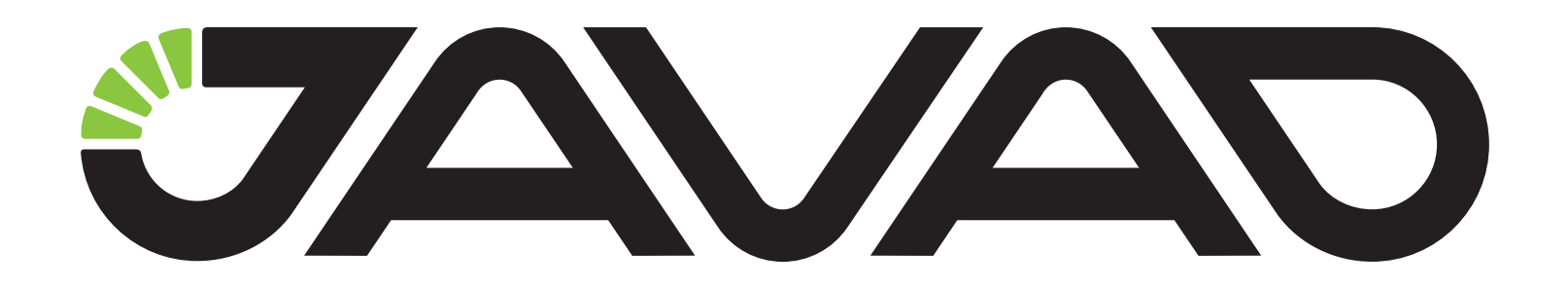

# **HPT135BT**

## ОВЧ Приемопередатчик

Руководство пользователя Версия 2.0 Ревизия 11.07.2012

Авторское право на информацию, содержащуюся в данном руководстве, принадлежит JAVAD GNSS. Все права защищены. Никакая часть настоящего Руководства ни в каких целях не может<br>быть воспроизведена или передана в какой бы то ни было форме и какими бы то ни было<br>средствами, будь то электронные или механические

www.javad.com

## **ОГЛАВЛЕНИЕ**

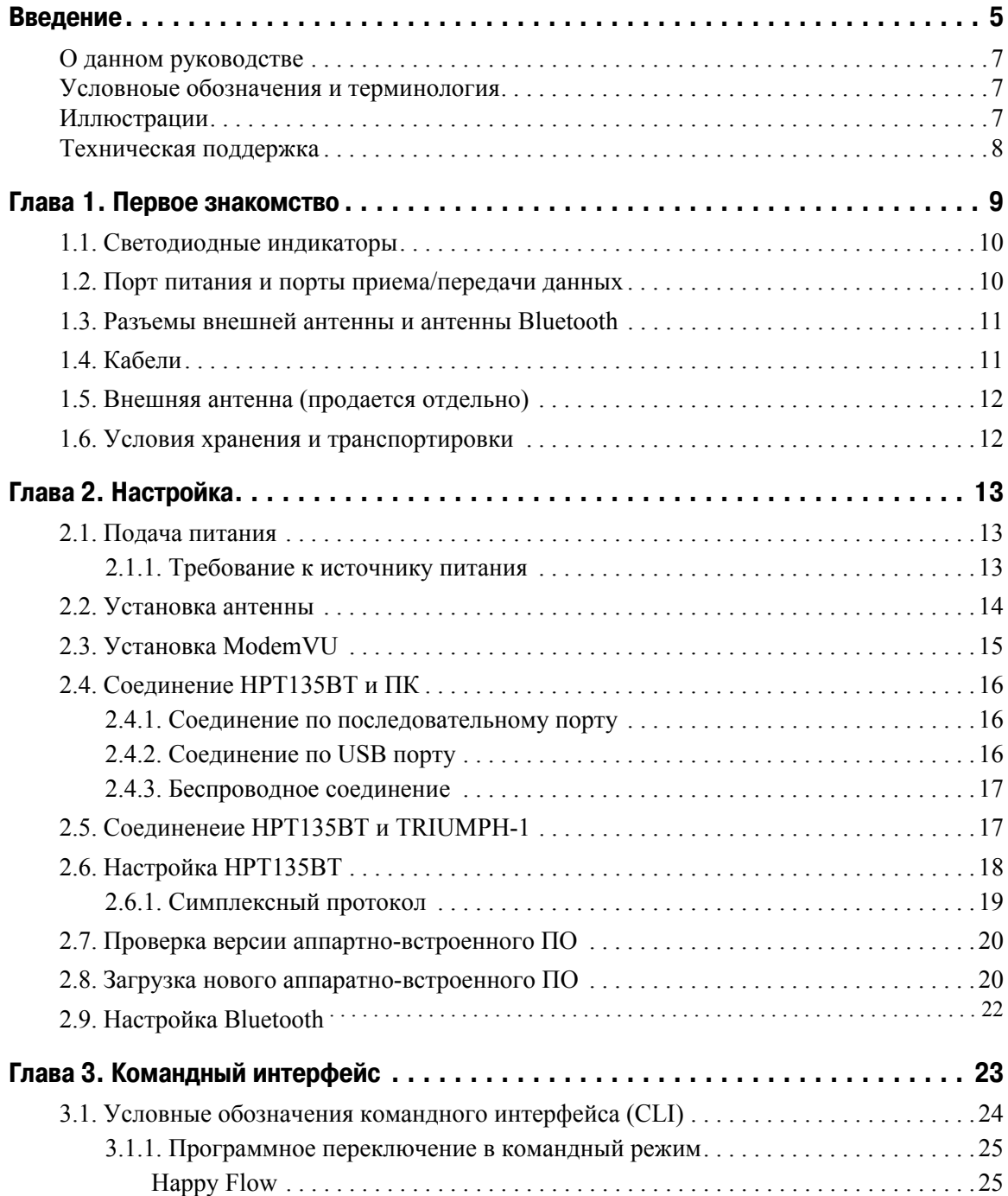

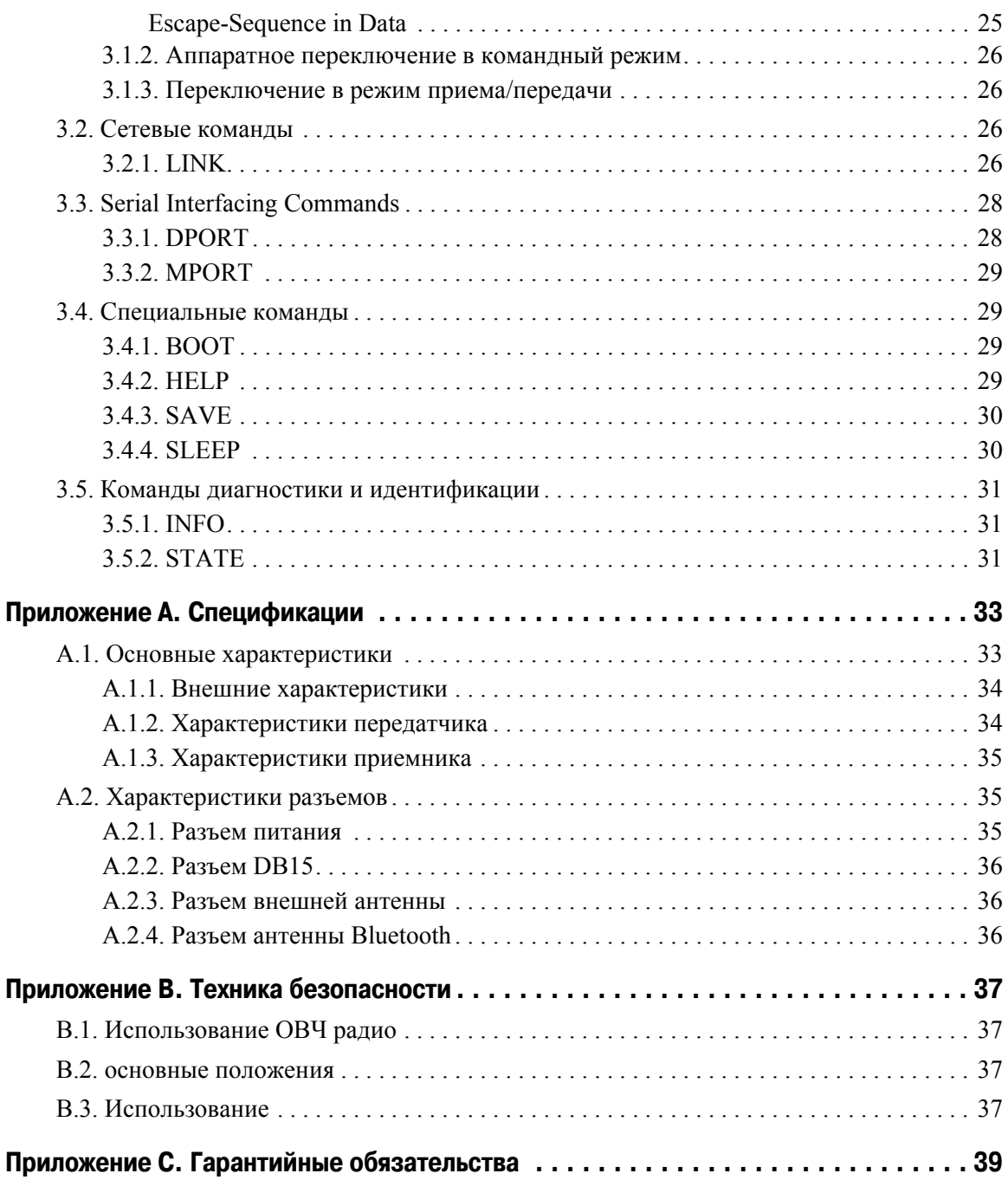

## <span id="page-4-0"></span>**ВВЕДЕНИЕ**

Благодарим Вас за приобретение нашего модема. Материалы, представленные в данном руководстве пользователя (далее "Руководство"), подготовлены фирмой "JAVAD GNSS" для своих покупателей. Надеемся, что Руководство поможет Вам быстрее освоить наш продукт.

**Примечание:** Пожалуйста, прочтите внимательно нижеприведенные условия и положения.

**ИСПОЛЬЗОВАНИЕ** - модемы, созданные компанией "JAVAD GNSS", разрабатывались для профессионального использования. Предполагается, что пользователь обладает достаточными знаниями и осведомлен о технике безопасности и правилах работы с модемом.

**АВТОРСКОЕ ПРАВО** - Никакая часть данного руководства не может быть воспроизведена, передана, переписана, не может храниться в системах информационного доступа, переводиться на другие языки, независимо от форм и целей, без явно выраженного письменного разрешения компании JAVAD GNSS, за исключением копии, хранимой покупателем в резервных целях.

Компания JAVAD GNSS оставляет за собой право вносить изменения в данную документацию без предварительного уведомления. JAVAD GNSS предоставляет это Руководство "как есть", без обязательств любого характера, ни явно выраженных, ни подразумеваемых, включая, но не ограничиваясь, подразумеваемое обязательство, или условие выгодности, или пригодность для какой бы то ни было цели.

**ТОРГОВЫЕ МАРКИ** - HPT135BT™, JAVAD GNSS® являются торговыми марками компании JAVAD GNSS, Inc. Windows, Windows XP и Windows 7 являются торговыми марками корпорации Microsoft<sup>®</sup>. Bluetooth<sup>®</sup> является торговой маркой компании Bluetooth SIG, Inc. Все прочие изделия и торговые марки, упоминаемые в данном руководстве, принадлежат их законным владельцам.

**ЛИЦЕНЗИОННОЕ СОГЛАШЕНИЕ** - Использование компьютерных программ и программного обеспечения, выпущенных компанией JAVAD GNSS или скачанных с веб-сайта компании JAVAD GNSS, в соединении с модемом HPT135BT подтверждает принятие условий и положений, приведенных в данном Руководстве, и означает следование им. Лицензионное программное обеспечение и данное Руководство, являясь собственностью компании JAVAD GNSS, защищены законами США о защите авторских прав и международными соглашениями. Компания JAVAD GNSS предоставляет право

- Использовать программы на отдельной машине.

- Производить резервное копирование программ при использовании вами отдельной программы на отдельной машине.

- Установить программы другому лицу, если это лицо согласно принять сроки и условия Соглашения и вы не оставите копий программ, ни в печатном, ни в доступном с машины, ни в соединенной с другой программой форме.

За исключением того, что четко предусмотрено лицензией, вы не можете копировать, вносить изменения и переставлять эти программы.

ЗАПРЕЩАЕТСЯ МОДИФИЦИРОВАТЬ, ПЕРЕВОДИТЬ, ДИЗАССЕМБЛИРОВАТЬ ИЛИ ДЕКОМПИЛИРОВАТЬ ПРОГРАММНОЕ ОБЕСПЕЧЕНИЕ И РУКОВОДСТВО ИЛИ ЛЮБУЮ КОПИЮ, В ЦЕЛОМ ИЛИ ЧАСТИЧНО.

Лицензия действительна до завершения ее срока. Вы можете завершить лицензию в любое время, ликвидируя модем, программы и Руководство и все их копии. Компания JAVAD GNSS может также прервать вашу лицензию, если вы не будете следовать этому Соглашению.

**КОНФИДЕНЦИАЛЬНОСТЬ** - Данное Руководство, его содержание и программное обеспечение (в целом, "Конфиденциальная информация") являются конфиденциальной и собственной информацией компании JAVAD GNSS.

**ПРОЧЕЕ** - Изложенные выше условия и положения могут быть исправлены, дополнены или удалены в любое время по решению компании JAVAD GNSS. Вышеприведенные условия и положения написаны в соответствии с законами штата Калифорния, США и не противоречат им.

Электронные версии руководств пользователя, а также информацию о выпуске новых версий можно найти на сайте JAVAD GNSS: http://www.javad.com.

## <span id="page-6-0"></span>**О данном руководстве**

Данное Руководство расскажет, как работать с модемом HPT135BT: как настроить различные его компоненты для того или иного вида работы, как пользоваться модемом и т.д.

## <span id="page-6-1"></span>**Условноые обозначения и терминология**

В данном руководстве приняты следующие обозначения и термины:

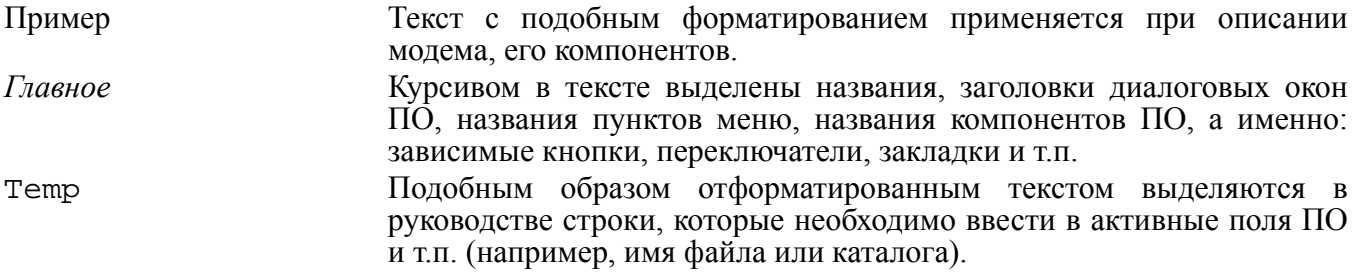

## <span id="page-6-2"></span>**Иллюстрации**

Данное Руководство содержит множество иллюстраций, являющихся, так называемым, "захватом экрана". Реальный вид Вашего экрана и окошек может немного отличаться от вариантов, представленных в Руководстве. Эти отличия несущественные и не должны быть поводом для беспокойства.

## <span id="page-7-0"></span>**Техническая поддержка**

Если у вас возникли проблемы, и вы не можете найти необходимую информацию в документации к данному продукту, то обратитесь за помощью к вашему дилеру. Так же можно обратиться в службу технической поддержки компании JAVAD GNSS на нашем сайте www.javad.com, используя раздел QUESTIONS.

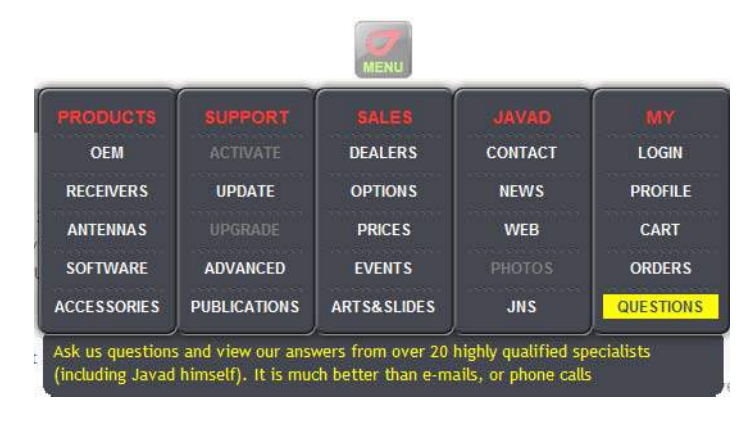

## **ПЕРВОЕ ЗНАКОМСТВО**

HPT135BT - это надежный и мощный цифровой ОВЧ радио приемопередатчик (модем), работающий в широком частотном диапазоне от 138 до 174 МГц, оснащенный USB-портом и технологией Bluetooth®.

HPT135BT имеет следующие функции:

- Максимальная дальность не менее 77 км
- Оснашен USB-портом и технологией Bluetooth®
- Надежная радиосвязь со скоростью 38.4 кбит/с с шагом разделения каналов 25 кГц, 19.2 кбит/с с шагом 12.5 кГц и 9.6 кбит/с с шагом 6.25 кГц.
- Программируемая выходная мощность (320 мВт 35Вт)
- Усовершенствованный алгоритм помехоустойчивого кодирования (FEC)
- Последовательный порт, настраиваемый как RS-232, RS-485 или RS-422
- Скорость передачи данных через последовательный порт от 9600 до 115200 бит/с
- Автоматический поиск и выбор лучшей частоты/канала

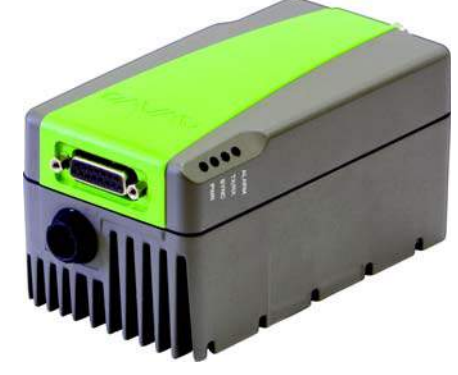

**Рисунок 141. HPT135BT**

Для передачи данных в приборе используются следующие виды модуляции: GMSK, DBPSK, DQPSK, 4FSK, D8PSK и D16QAM, а так же усовершенствованные алгоритмы помехоустойчивого кодирования (forward error correction) и скремблирование данных. Высокопроизводительный и мощный HPT135BT может с успехом применяться в составе ГНСС комплексов и в комплексах по управлению строительной и дорожной техникой, в авиационной промышленности, водном транспорте, сельском хозяйстве, военной промышленности и в системах экологической безопасности.

Непревзойденными достоинствами HPT135BT являются кодирование данных, возможность скачкообразной перестройки частоты, задаваемый пользователем уровень выходной мощности передатчика, энергосберегающий спящий режим, сканирование частот с целью нахождения

сигнала базового передатчика, USB-порт и встроенный модуль беспроводной технологии Bluetooth®. Настройки прибора можно изменять с помощью команд, а так же с помощью программного обеспечения JAVAD GNSS Tracy и ModemVU.

HPT135BT - это надежный и мощный приемопередатчик. Габариты 152 мм х 84 мм х 72 мм, вес 900 г.

## <span id="page-9-0"></span>**1.1. Светодиодные индикаторы**

Внешние светодиодные индикаторы (см. Рис[. 1-2](#page-9-2)) используются для индикации статуса соединения:

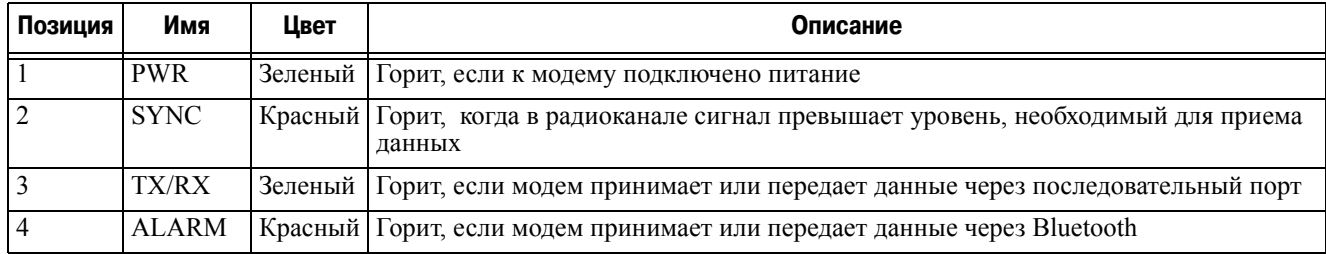

## <span id="page-9-1"></span>**1.2. Порт питания и порты приема/передачи данных**

Порты питания и приема/передачи данных модема HPT135BT находится на передней панели прибора HPT135BT (Рис[. 1-2\)](#page-9-2).

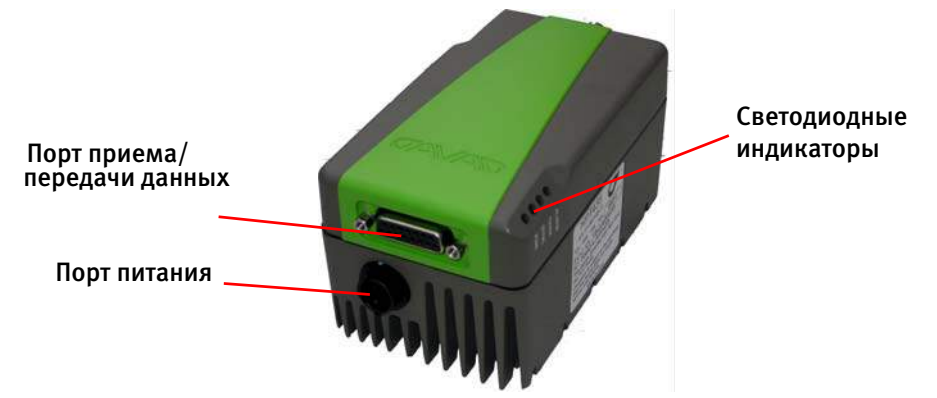

**Рисунок 142. Передняя панель HPT135BT**

<span id="page-9-2"></span>Разъем приема/передачи данных предназначен для подключения модема HPT135BT к ПК или к навигационным приемникам JAVAD GNSS. Для подключения к ПК используется кабель DB9/ DB15 (1,8м). Для подключения к навигационным приемникам JAVAD GNSS используется кабель ODU7/DB15 (1,8м).

Питание HPT135BT подается по порту питания от внешнего источника или аккумуляторной батареи. См. подробнее "Подача [питания](#page-12-2)" на стр. 13.

## <span id="page-10-0"></span>**1.3. Разъемы внешней антенны и антенны Bluetooth**

Внешняя антенна подсоединяется к BNC-разьему, а антенна Bluetooth к SMA-разъему, расположенному на задней панели HPT135BT.

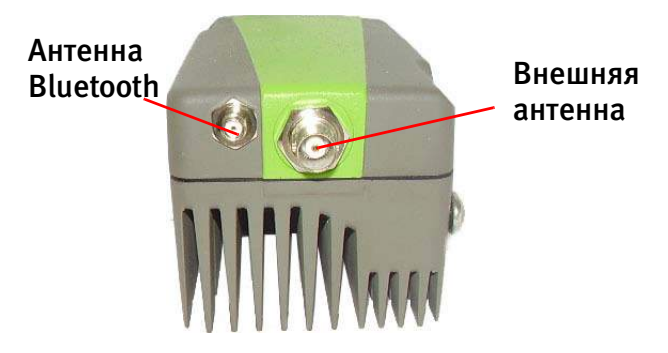

**Рисунок 143. Разъемы внешней антенны и антенны Bluetooth**

Монтажный кронштейн

Монтажный кронштейн (Рис[. 1-4\)](#page-10-2) позволяет закрепить модем на стандартной вешке.

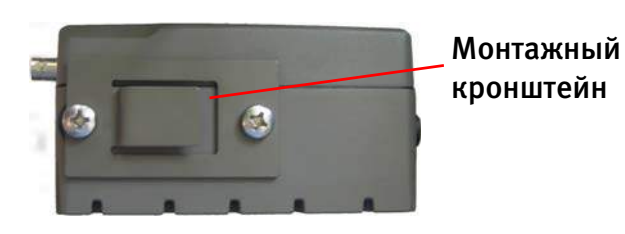

**Рисунок 144. Монтажный кронштейн**

## <span id="page-10-2"></span><span id="page-10-1"></span>**1.4. Кабели**

В стандартную комплектацию модема HPT135BT входят кабели питания и передачи данных, позволяющие настраивать модем, управлять его функциями.

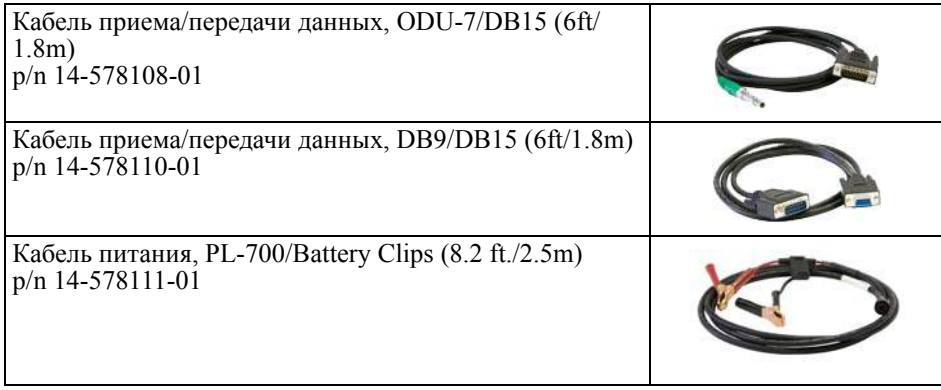

## <span id="page-11-0"></span>**1.5. Внешняя антенна (продается отдельно)**

Тип антенны, используемой с модемом, зависит от конкретной задачи. Антенна может быть направленной и всенаправленной.

## <span id="page-11-1"></span>**1.6. Условия хранения и транспортировки**

Хранить при температуре от -40° до +85°C в сухом месте, вдали от прямых солнечных лучей. Для очистки HPT135BT использовать ткань, смоченную в нейтральном средстве для очистки приборов или водой. Никогда не применять абразивные средства очистки, бензин и другие растворители. Убедитесь, что прибор сухой, прежде чем оставить его на хранение. Протрите прибор сухой чистой тканью. Транспортирование HPT135BT производится любым видом транспорта (авиационным - в отапливаемых герметизированных отсеках самолетов) с защитой от атмосферных осадков.

**Внимание:** *Не используйте HPT135BT без антенны в режиме передачи данных, чтобы не нанести серьезный ущерб вашему оборудованию.*

#### Глава 2

## **НАСТРОЙКА**

## <span id="page-12-2"></span><span id="page-12-0"></span>**2.1. Подача питания**

Для подачи питания HPT135BT используйте Battery kit 2 (p/n 99-587100-10).

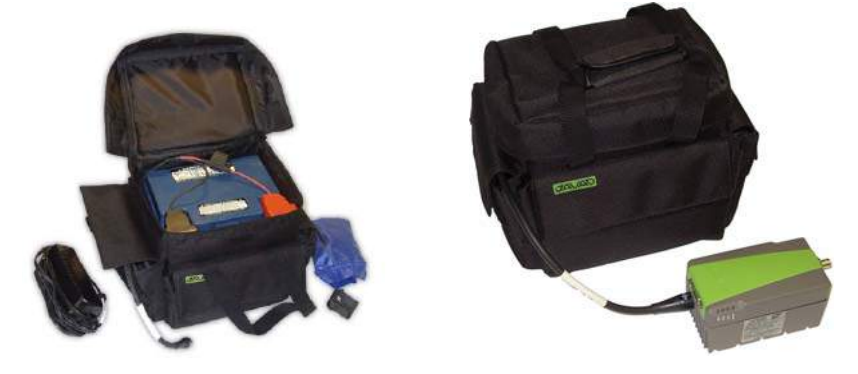

**Рисунок 2-1. Battery Kit 2**

**Внимание:** *Соблюдайте полярность при подаче питания HPT135BT!* 

### <span id="page-12-1"></span>**2.1.1. Требование к источнику питания**

Рекомендуется использовать внешний источник питания типа Limited Power Source, который должен быть сертифицирован для использования в США и странах Европейского содружества.

Номинальное напряжение внешнего источника питания может быть в пределах от 9 до 16 В. Внешний источник должен иметь достаточную выходную мощность, чтобы обеспечивать величину постоянного тока не менее 10 A. Tребования к внешнему источнику питания для других продуктов компании JAVAD GNSS могут достаточно сильно отличаться.

- **ОСТОРОЖНО!** *Чтобы избежать опасности повреждения при подключении, прежде чем подключить оборудование к источнику питания, убедитесь, что источник питания соответствует местным и национальным требованиям безопасности и соответствует требуемому напряжению оборудования и данным условиям.*
- **ОСТОРОЖНО!** *Никогда не чистите включенный в сеть источник питания. Всегда отсоединяйте его от источника переменного тока, прежде чем начать обслуживание или чистку.*
- **Внимание:** *Если подаваемое напряжение ниже обозначенного в спецификации приемника, то приемник не будет работать. Если подаваемое напряжение выше обозначенного в спецификации максимально допустимого, то приемник может быть серьезно поврежден, а гарантия прервана.*

Убедитесь, что провода не перекручены, не спутаны между собой и не подвергаются нагрузке.

Не используйте оборудование с поврежденными проводами или штекерами – заменяйте их немедленно. Чтобы снизить риск повреждения оборудования, когда отсоединяете провода от оборудования, тяните за штекер, а не за провод.

Не используйте источник питания, если он оплавлен, разбит или еще как-либо поврежден. Не разбирайте источник питания.

**Внимание:** *Прежде чем подсоединять внешний источник питания к модему, убедитесь, что его технические характеристики и состояние соответствуют требуемым и описанным выше.*

## <span id="page-13-0"></span>**2.2. Установка антенны**

**Внимание:** *Чтобы избежать серьезных повреждений прибора, никогда не включайте модем в режим передачи без антенны!*

Некоторые антенны предназначены для установки на вехе, некоторые используются с горизонтальным отражателем, некоторые без него.

У этих антенн большее усиление, но для достижения лучших результатов необходимо присоединить отражатель Antenna Ground Plane Disk (p/n 10-587400-01) внизу антенны. отражатель улучшает КСВН. В результате возрастает мощность передачи от передатчика к антенне, и дальность устойчивой связи может быть больше.

Антенна с отражателем устанавливается следующим образом (см. рисунок ниже):

- 1. Отвинтить коническую часть с кабелем;
- 2. Поместить диск отражателя между частью с кабелем и соединить части;
- 3. Подсоединить кабель с отражателем к антенне;
- 4. Закрепить антенну на вешке.

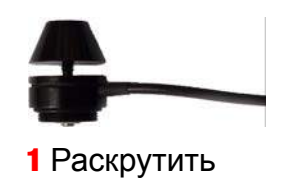

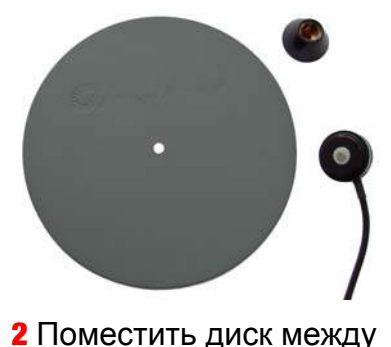

частями <sup>и</sup> скрутить

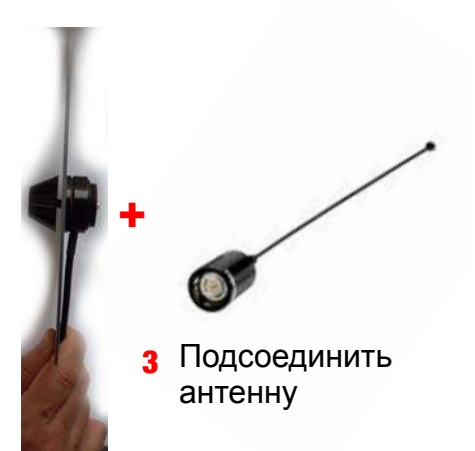

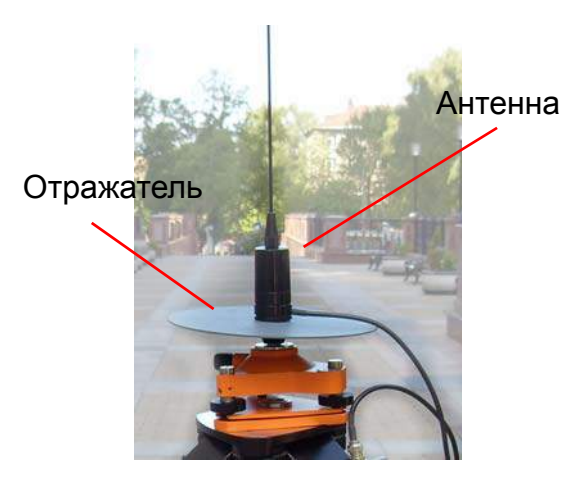

Используйте коаксиальные кабели и разъемы, соответствующие радиообрудованию, убедитесь, что используется кабель минимальной длины для передачи сигнала от радиопередатчика к антенне:

- $p/n$  14-578115-01 Accessory Ant Cable BNC/Magn Mount,  $12ft<sup>1</sup>$
- p/n 14-578116-01 Accessory Ant Cable BNC/Mini-Magn Mount,  $12ft<sup>1</sup>$
- p/n 14-578117-01 Accessory Ant Cable BNC/Pole Mount, 12ft

## <span id="page-14-0"></span>**2.3. Установка ModemVU**

Программное обеспечение ModemVU<sup>TM</sup>, работающее на ПК с ОС Windows XP, Vista, 7, предназначено для управления модемом HPT135BT. Самую последнюю версию программы можно найти на сайте компании JAVAD GNSS: www.javad.com.

- **Примечание:** За подробным описанием программы ModemVU обращайтесь к руководству по использованию ПО *ModemVU Software Manual*.
	- 1. Если программа была загружена с сайта, то сохраните каталог программы на жестком диске вашего ПК.
	- 2. В каталоге программы найдите и дважды щелкните по иконке файла Setup.exe.
	- 3. Следуйте инструкциям мастера установки программ. Используйте кнопки: *Next* для продолжения установки, *Back* для возвращения на шаг назад, *Cancel для прерывания процесса установки.*
	- 4. Выберите место, куда будет устанавливаться программа или оставьте установки по умолчанию.
	- 5. Нажмите *Finish* для завершения процесса установки.
	- 6. При желании можно создать ярлык на рабочем столе компьютера для быстрого доступа к Modem<sub>VU</sub>

<sup>1.</sup> Для антенн подобного типа (с магнитным креплением) отражателем служит металлическая поверхность, например, крыша автомобиля и т.п.

Чтобы удалить программу с компьютера используйте кнопку Start:

- 1. В каталоге программы найдите и дважды щелкните по иконке файла Setup.exe.
- 2. Следуйте инструкциям мастера установки/удаления программ.

## <span id="page-15-0"></span>**2.4. Соединение HPT135BT и ПК**

После того, как соединение будет установлено, вы сможете:

- настраивать модем с помощью ПО ModemVU;
- посылать модему команды;
- загружать новую версию программно-аппаратного ПО (firmware) с помощью ПО ModemVU.

#### <span id="page-15-1"></span>**2.4.1. Соединение по последовательному порту**

Чтобы настраивать HPT135BT, необходимо соединить модем и компьютер по порту RS-232, RS- $422/485$ <sup>1</sup> с помощью кабеля Data-Ser Cable, DB9/DB15 (1.8м) p/n 14-578110-01.

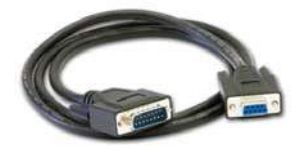

**Рисунок 2-2. Data-Ser Cable, DB9/DB15** 

## <span id="page-15-2"></span>**2.4.2. Соединение по USB порту**

Убедитесь, что на вашем ПК установлен специальный USB драйвер (драйвер можно загрузить с www.javad.com). Чтобы соединить компьютер и модем с помощью USB порта, используйте специальный USB кабель (не входит в стандартный комплект): Access Data-Ser Cable, USB/DB15 (1,8m) (p/n 14-578123-01).

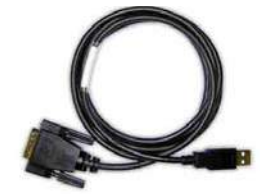

**Рисунок 2-3. USB Cable p/n 14-578123-01** 

- 1. Загрузите с сайта компании www. javad.com zip-архив с USB драйвером;
- 2. Разархивируйте файл в новую пустую папку;

<sup>1.</sup> За дополнительной информацией о том, как настроить последовательный порт как RS-422 или RS-485, обращайтесь, пожалуйста в службу технической поддержки компании JAVAD GNSS, используя систему QUESTIONS на сайте www.javad.com

- 3. При выключенном питании соедините специальным кабелем USB порт вашего ПК с портом приема/передачи модема;
- 4. Включите компьютер;
- 5. Подайте питание HPT135BT;
- 6. Windows определит драйвер автоматически. Если автоматически установить драйвер не получилось, задайте путь к папке с драйвером вручную.

#### <span id="page-16-0"></span>**2.4.3. Беспроводное соединение**

**Примечание:** Не забудьте подсоединить Bluetooth®-антенну к разъему на передней панели модема.

Модем HPT135BT оснащен беспроводной технологией Bluetooth<sup>®</sup> для передачи данных и синхронизации приемника и внешнего устройства, которое тоже поддерживает технологию Bluetooth<sup>®</sup>, например, наладонные компьютеры IPAQ, или ПК с установленными адаптерами USB-to-Bluetooth® или PCMCA-to-Bluetooth®.

Процесс установления связи между модемом и внешним устройством может варьироваться в зависимости от типа внешнего устройства. В целом, процедура соединения следующая:

- **Примечание:** Обратитесь к руководству к вашему внешнему устройству для более подробной информации об установлении Bluetooth®-связи.
	- 1. Включите внешнее устройство, поддерживающее Bluetooth®-технологию и ваш модем. Для внешнего устройства режим по умолчанию - Master; режим Bluetooth<sup>®</sup>-модуля модема -Slave.
	- 2. Проинструктируйте внешнее устройство (Master) найти модем (Slave).
	- 3. Когда внешнее устройство (Master) найдет модем, следуйте инструкциям, прилагаемым к внешнему устройству, по установке Bluetooth®-соединения.

## <span id="page-16-1"></span>**2.5. Соединенеие HPT135BT и TRIUMPH-1**

Подсоедините HPT135BT к порту В приемника с помощью специального кабеля (входит в комплект поставки) Accessory Data-Ser cable, ODU-7/D15 (1.8 м) p/n 14-578108-01.

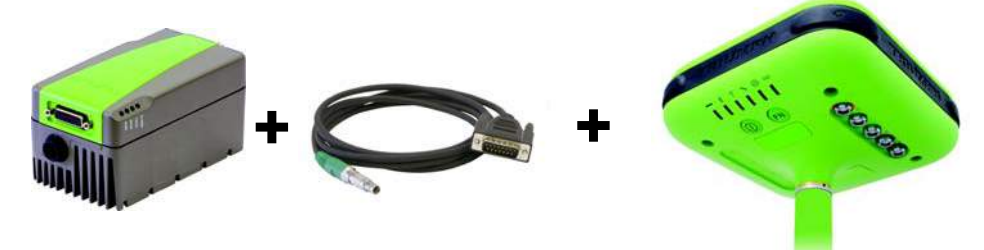

**Рисунок 2-4. HPT135BT и TRIUMPH-1**

**Примечание:** Порт В в TRIUMPH-1 является опциональным. Убедитесь, что эта опция активирована в вашем приемнике. После того, как связь между модемом и приемником будет установлена, вы сможете:

• настраивать модем с помощью ПО ModemVU;

**Настройка** Настройка HPT135BT Беспроводное соединение

- посылать модему команды;
- загружать новую программно-аппаратное ПО (firmware) с помощью ПО ModemVU.
- передавать/принимать ГНСС данные.

## <span id="page-17-0"></span>**2.6. Настройка HPT135BT**

- 1. Соедините HPT135BT и ПК, как описано в разделе "Соединение [HPT135BT](#page-15-0) и ПК" на стр. 16.
- 2. Включите модем. Запустите ModemVU.
- 3. Выберите HPT135/HPT135BT (Рис[. 2-5\)](#page-17-1) в списке окна *Options* и нажмите *OK*:

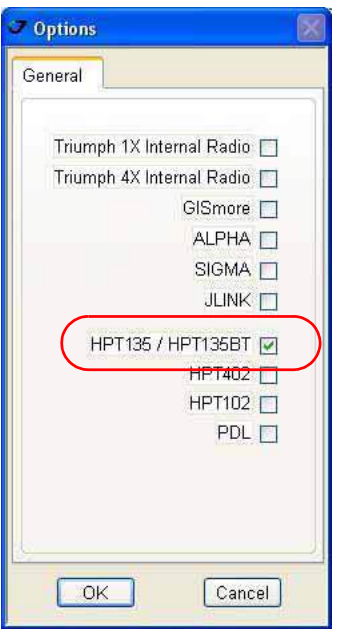

**Рисунок 2-5. Options** 

<span id="page-17-1"></span>4. Выберите последовательный порт ПК, к которому подключен модем HPT135BT. Нажмите *Connect.*

## <span id="page-18-0"></span>**2.6.1. Симплексный протокол**

Если в HPT135BT загружено программно-аппаратное обеспечение (firmware), которое поддерживает симплексный протокол<sup>1</sup>, главное окно ModemVU будет выглядеть, как показано на рисунке ниже:

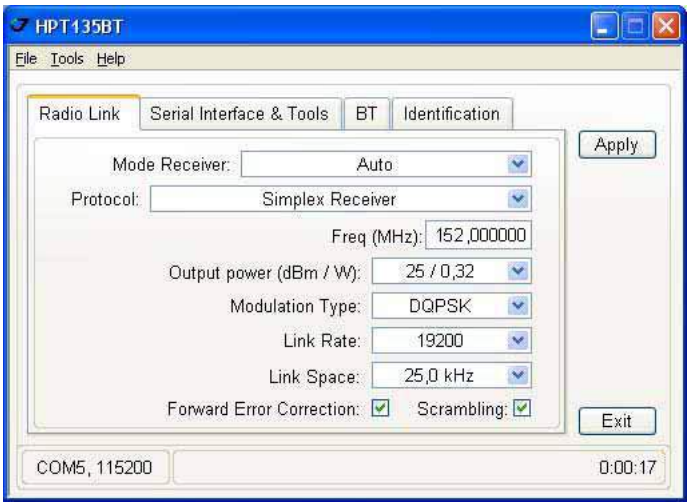

#### **Рисунок 2-6. Закладка Radio Link. Simplex**

1. В закладке *Radio Link* задайте следующие параметры ([Табл](#page-18-1). 1) и нажмите *Apply*.

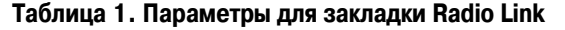

<span id="page-18-1"></span>

| Параметр                              | База                                                                                                    | Повторитель                                                                                                   | Ровер                                                                                                    |
|---------------------------------------|----------------------------------------------------------------------------------------------------|----------------------------------------------------------------------------------------------------|----------------------------------------------------------------------------------------------------|
| Protocol                              | Simplex Transmitter или<br>Simplex Transmitter to<br>Repeater                                                                           | Simplex Repeater                                                                                              | Simplex Receiver                                                                                                    |
|                                       | Для базы, повторителя и ровера должен быть установлен одинаковый тип<br>протокола!                                                      |                                                                                                    |                                                                                                    |
| Mode receiver/<br>Echo to serial port |                                                                                                    | ON- включает режим эха<br>в последовательный порт;<br>ОГГ - отключает режим<br>эха в последовательный<br>порт | Auto - позволяет получать<br>данные от базы и<br>повторителя в<br>автоматическом режиме.<br>Only from Repeater -<br>позволяет принимать<br>данные только от<br>повторителя.<br>Only from transmitter to<br>Repeater - позволяет<br>принимать данные только<br>от базового передатчика. |
| Frequency                             | Установите частоту в полосе 138-174 МГц с шагом 6.25 кГц.<br>Для базы, повторителя и ровера должна быть установлена одинаковая частота! |                                                                                                    |                                                                                                    |
| Output power                          | Выберите мощность передачи                                                                                                    |                                                                                                    |                                                                                                    |
| Modulation type                       | Задайте тип модуляции, которая будет использоваться. Рекомендуется DQPSK.<br>Для базы и ровера тип модуляции должен быть одинаковым     |                                                                                                    |                                                                                                    |

<sup>1.</sup> Симплексный протокол позволяет передавать данные только в одну сторону, т.е. только с передатчика на приемник, но не обратно. Применяется в тех случаях, когда надо просто передать информацию какому либо устройству без необходимости подтверждения и обратной связи.

#### **Настройка**

Проверка версии аппартно-встроенного ПО Симплексный протокол

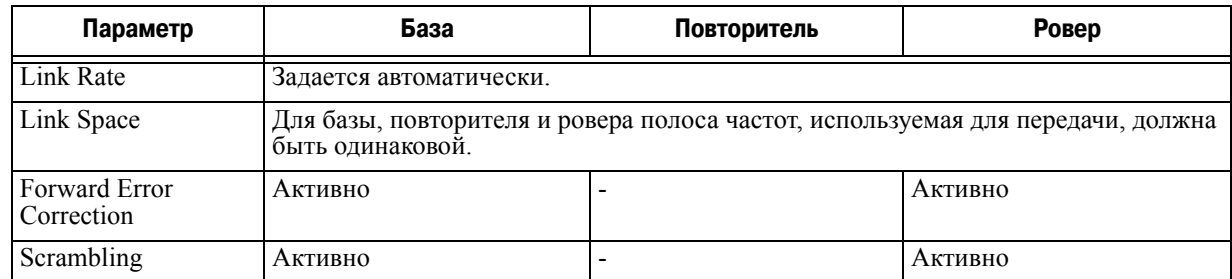

2. По окончании настройки нажмите *FileDisconnect*.

## <span id="page-19-0"></span>**2.7. Проверка версии аппартно-встроенного ПО**

Используйте ПО ModemVU для проверки версии программно-аппаратного обеспечения модема HPT135BT.

- 1. Соедините модем и компьютер. См. "Соединение [HPT135BT](#page-15-0) и ПК" на стр. 16.
- 2. Запустите ModemVU. Выберите HPT135BT, последовательный порт и нажмите *Ok* (см. "Настройка [HPT135BT"](#page-17-0) на стр. 18).
- 3. Откройте закладку *Identification* (Рис. 2-7).

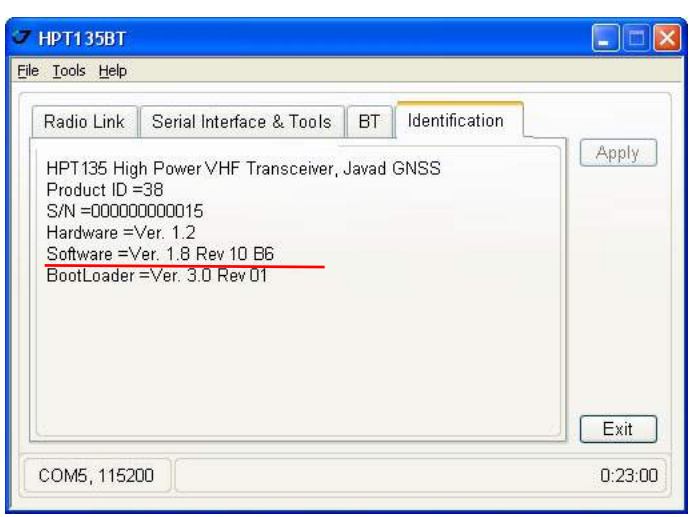

**Рисунок 2-7. Identification**

В этой закладке отображена информация о программно-аппаратном обеспечении модема и проч.

4. Нажмите *FileDisconnect*, а затем *FileExit*, чтобы покинуть ModemVU.

## <span id="page-19-1"></span>**2.8. Загрузка нового аппаратно-встроенного ПО**

Модем на стороне базы, повторитель и модем на стороне ровера должны иметь одинаковую версию программно-аппаратного обеспечения (firmware).

Для загрузки нового программно-аппаратного обеспечения используйте ПО ModemVU. Более подробную информацию можно найти в руководстве пользователя ПО *ModemVU Software Manual* на сайте компании JAVAD GNSS www.javad.com.

- 1. Загрузите новое аппаратно-встроенное ПО с сайта компании JAVAD GNSS на ПК.
- 2. Соедините модем и компьютер. См. "Соединение [HPT135BT](#page-15-0) и ПК" на стр. 16.
- 3. Запустите ModemVU. Выбрите HPT135BT, последовательный порт и нажмите *Ok*.
- 4. В закладке *Serial Interface & Tools* нажмите кнопку *Download FW* (Рис. 2-8).

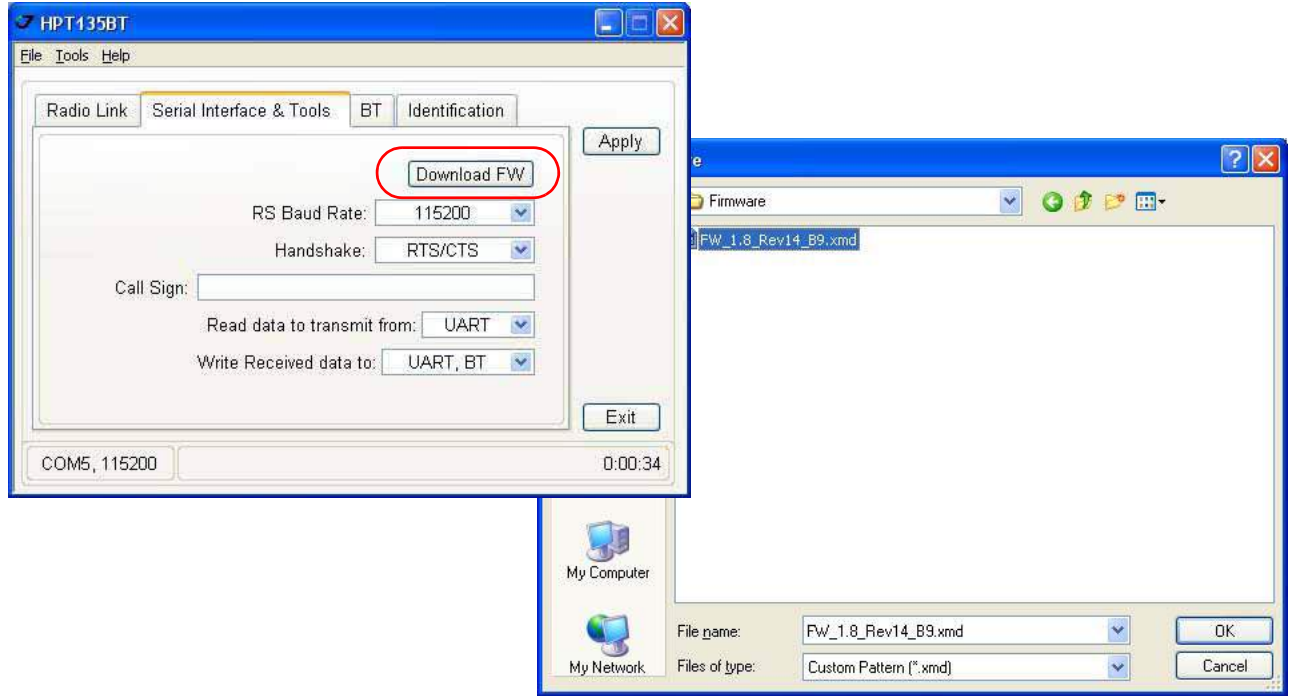

**Рисунок 2-8. Serial Interface & Tools**

- 5. Выберите папку, в которой сохранены файлы с новым программно-аппаратным обеспечением. Выберите файл с расширением *.xmd* и нажмите *OK*.
- 6. Подождите, пока новая версия программно-аппаратного обеспечения будет полностью загружена. Нажмите *FileDisconnect*, а затем *FileExit*, чтобы покинуть ModemVU.

## <span id="page-21-0"></span>**2.9. Настройка Bluetooth<sup>1</sup>**

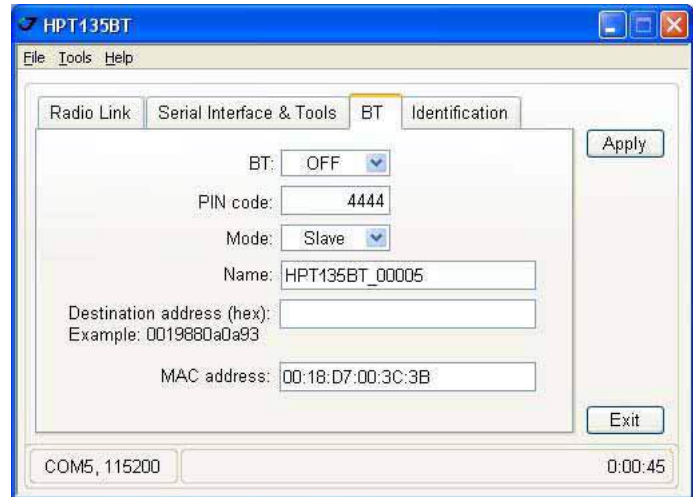

Bluetooth-модуль HPT135BT можно настроить в закладке *BT* (Рис[. 2-9](#page-21-1)).

#### **Рисунок 2-9. BT tab**

<span id="page-21-1"></span>В самораскрывающемся списке *BT* установите значение для модуля ON (включить) или OFF (выключить).

Персональный идентификационный номер (PIN) можно ввести/изменить в поле *PIN code*.

Нажмите *Apply*, чтобы сохранить и применить настройки.

<sup>1.</sup> Поддерживается только для симплексного протокола

## **КОМАНДНЫЙ ИНТЕРФЕЙС**

Встроенный командный интерфейс (CLI) позволяет настраивать модем в соответствии с конкретными нуждами, управляя даже теми компонентами прибора, которые не могут быть настроены автоматически.

Команды интерфейса (CLI commands) позволяют пользователю настраивать и перенастраивать параметры модема. С помощью CLI могут быть изменены следующие параметры:

- Настройки порта передачи данных
	- Скорость передачи (Baud Rate)
	- Информационный разряд (Data Bits) (8, 7)
	- Parity (Odd, Even, None)
	- Flow control (Нет или RTS/CTS)
- Alarm Settings
- Режимы работы радио
- Спящий режим
	- On/Off
	- Активировать по внутренним часам реального времени;
	- Активировать через линию RTS/CTS;
	- Активировать через внешние линии;
	- Активировать с помощью комбинации параметров, перечисленных выше.
- **Примечание:** Параметры, измененные и заданные с помощью CLI, будут потеряны при перезагрузке прибора, если они не будут сохранены в файле конфигурации.

Команды CLI так же позволяют выполнять следующие операции:

- Загрузка
	- Конфигурационные файлы (Unit's Configuration files)
	- Software Images
- Выгрузка конфигурационных файлов (Uploading Unit's Configuration files)
- Сохранение параметров, измененных с помощью CLI, в конфигурационном файле.

## <span id="page-23-0"></span>**3.1. Условные обозначения командного интерфейса (CLI)**

Следующие условные обозначения приняты в командном интерфейсе HPT135BT:

The following convention is implemented in HPT402 Command Line Interface (CLI):

- The Carriage Return/Line Feed (CR/LF, 0x0D/0x0A) is a command delimiter.
- The Carriage Return/Line Feed (CR/LF, 0x0D/0x0A) is a reply delimiter followed by the "CLI>" prompt if Echo option is On.
- The Carriage Return/Line Feed (CR/LF, 0x0D/0x0A) is a reply delimiter if Echo option is Off (default option).
- The 2-digit number followed by " $\hat{a}$ " in the unit's reply indicates the error code (refer to Table 3) for description), if Echo Off is selected, otherwise the error message is displayed.
- A successfully performed command is replied by  $@00$  code, if Echo Off is selected, otherwise the set value is replied.
- A command with the certain [Parameter Name] and blank [Parameter List] displays the current settings for a given parameter.
- To set the mode ordered by CLI commands as permanent User Setting (the setting automatically selected for the boot-up unit) the SAVE command must be asserted.
- A command followed by "/F" option displays the Parameters in the predefined frame format. The display frame format is unique for each command supporting "/F" option.

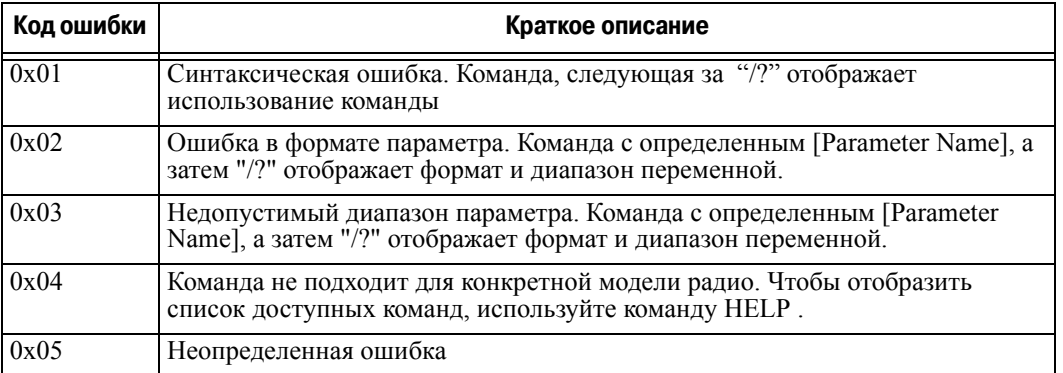

#### **Таблица 1. Код ошибок CLI**

### <span id="page-24-0"></span>**3.1.1. Программное переключение в командный режим**

При включении радио модем находится в режиме передачи данных. Для переключения в командный режим используются специальная последовательность байтов (byte-sequences):

- Escape-Sequence: " $++$ " с 20 мс интервалом времени до и после команды символов
- Escape-Acknowledge: " $\omega$  00 <CR> <LF>"

20 мс переключения на CTS control line необходимы для признания перехода от режима приема/ передачи данных в командный режим и наоборот.

#### <span id="page-24-1"></span>**Happy Flow**

- 1. 1. В режиме передачи данных модем ожидает Escape-Sequence не менее чем 20 мс (Start Guard Time), если нет данных от DTE (Data Terminal Equipment).
- 2. Если модем обнаруживает Escape-Sequence:
- Передатчик продолжает посылать в эфир данные, полученные от DTE до Escape-Sequence;
- Приемник немедленно останавливает переадресацию на DTE принимаемых данных и буферизирует их.
- 3. Модем ждет 20 мс, а затем возвращает DTE Escape-Acknowledge, если нет данных от DTE в течение 20 мс (Stop Guard Time).
- 4. Приемник переходит в командный режим и выбрасывает Escape-Sequence из входного буфера. Модема готов к приему команд. В то же время приемник продолжает буферизацию данных, получаемых из эфира.

#### <span id="page-24-2"></span>**Escape-Sequence in Data**

Если во время ожидания на шаге 3, модем получает данные от DTE:

- Передатчик посылает буферизованную Escape-Sequence из DTE в эфир и остается в режиме передачи данных (то есть передает только что полученную Escape-Sequence как часть данных).
- Приемник направляет в DTE все буферизованные на шаге 2 данные.

#### <span id="page-25-0"></span>**3.1.2. Аппаратное переключение в командный режим**

Для переключения модема в командный режим можно использовать линию контроля MP / DP (Data Terminal Ready, DTR). Для установки командного режима DTE должны установить сначала активный DTR сигнал, а затем пассивный. По нижнему краю сигнала DTR приемник переходит в командный режим, а затем

20 мс переключения на CTS control line необходимы для признания перехода от режима приема/ передачи данных в командный режим и наоборот.

**Примечание:** По умолчанию при подаче питания радиомодем стоит в режиме приема/передачи данных, независимо от уровня DTR control line.

### <span id="page-25-1"></span>**3.1.3. Переключение в режим приема/передачи**

- DTE посылает CLI команду "DATAMODE<CR><LF>" устройству.
- Устройство отвечает Escape-Acknowledge  $\langle \Omega, \omega(0) \rangle$  CR>") и сразу переходит в режим приема/передачи данных, DTE может начинать передавать данные, как только Escape-Acknowledge получен.
- Если от DTE не поступило CLI команды в течение 1 минуты, устройство автоматически переключится в режим приема/передачи данных.

## <span id="page-25-2"></span>**3.2. Сетевые команды**

## <span id="page-25-3"></span>**3.2.1. LINK**

Команда LINK отвечает за настройку режима работы радио. Параметры команды приведены ниже.

**Примечание:** В скобках указана версия программно-аппаратного обеспечения (firmware), которая поддерживает данный параметр. Если версия не указана, значит, параметр поддерживается обеими версиями.

| Параметр                                 | Значения                                                                                                    |
|------------------------------------------|----------------------------------------------------------------------------------------------------|
| <b>PROT</b>                              | 1 - "Simplex Receiver", a default setting for Remote units<br>2 - "Simplex Transmitter"<br>3 - Reserved for future use<br>4 - Reserved for future use<br>5 - Reserved for future use<br>6 - Reserved for future use<br>7 - "TRMB Receiver" (used with GMSK modulation, Trimble compatible)<br>8 - "TRMB Transmitter" (used with GMSK modulation, Trimble compatible)<br>9 - "Transparent w/EOT" Repeater (used with GMSK and 4FSK, Pacific Crest<br>compatible)<br>10 - "Repeater" (ArWest Proprietary Simplex)<br>11 - "TRMB Repeater" (used with GMSK modulation, Trimble compatible)<br>12 - "Transparent w/EOT" Receiver (used with GMSK and 4FSK modulation, Pacific<br>Crest compatible)<br>13 - "Transparent w/EOT" Transmitter (used with GMSK and 4FSK modulation, Pacific<br>Crest compatible)<br>14 - "STL Receiver" (used with 4FSK modulation, Satel compatible)<br>15 - "STL Transmitter" (used with 4FSK modulation, Satel compatible) |
| <b>MOD</b>                               | $1 - DBPSK$<br>2 - DQPSK, значение по умолчанию<br>$3 - D8PSK$<br>$4-D16QAM$<br>$5 - GMSK$<br>$6-4FSK$                                                                                                    |
| <b>SPACE</b>                             | Sets channel spacing:<br>0 - 25kHz, значение по умолчанию<br>$1 - 12.5kHz$<br>$2 - 6.25kHz$<br>$3 - 20$ kHz                                                                                                    |
| <b>PWRB/PWRW</b>                         | $(25 - 46) / (320 - 3500)$ - RF output Power in dBm / mW                                                                                                    |
| <b>FHOP</b> (только<br>для версии 1.8)   | (0 - 32) - Frequency Hoping Pattern number<br>LINK FHOP command can be processed only if the Channel Map (up to 32 channels)                                                                                                    |
| <b>SCRAM</b>                             | 0 - No Scrambling (значение по умолчанию)<br>(1 - 255) - Seed for Pseudo-Random Sequence Generator                                                                                                    |
| <b>FEC</b>                               | 0 - Disable Forward Error Correction (FEC), значение по умолчанию<br>1 - Enable Reed-Solomon encoding                                                                                                    |
| <b>RTR</b><br>(только для<br>версии 1.8) | <b>Base Unit</b><br>0 - No Retransmission in the wireless cluster<br>1- There is Repeater<br>Remote Unit<br>0 - Auto Detect (Base or Repeater)<br>1 - Receive from Repeater<br>2 - Receive from Base                                                                                                    |

LINK [*Parameter Name*] [*Parameters List*] [*/?*]

**Примечание:** Если выбран режим Frequency Hoping параметр CHAN не используется. В этом режиме последовательность частот генерируется из числа указанных в списке..

## <span id="page-27-0"></span>**3.3. Serial Interfacing Commands**

## <span id="page-27-1"></span>**3.3.1. DPORT**

Команда DPORT отвечает за настройки интерфейса порта приема/передачи данных (Bit Rate, Flow Control, и т.д).

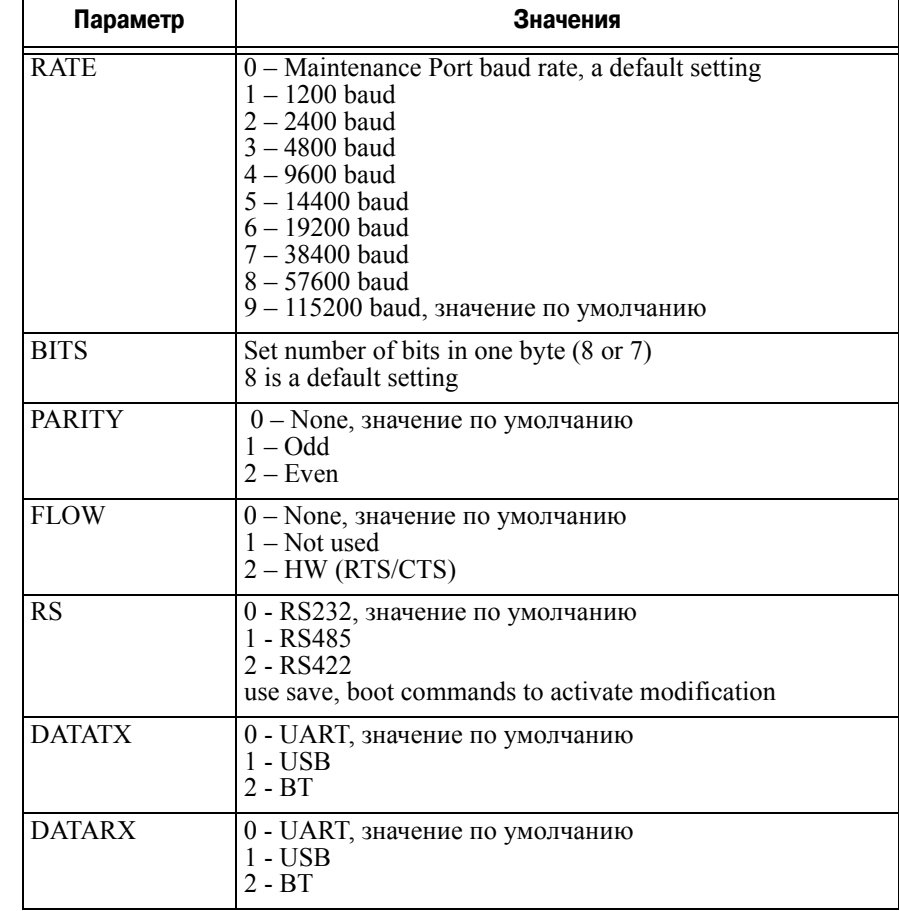

DPORT [*Parameter Name*] [*Parameters List*] [*/?*]

В ответ на команду DPORT, посланную без *Parameter Name*, модем показывает все значения:

 $RATE = 0$  $BITS = 8$ PARITY =NONE FLOW =NONE  $DTR = 0$ RS =RS232 DATATX =UART DATARX =UART, BT

## <span id="page-28-0"></span>**3.3.2. MPORT**

Команда MPORT отвечает за настройки интерфейса командного последовательного порта. MPORT [*Parameter Name*] [*Parameters List*] [*/?*]

| Параметр    | Значения                                                                                                    |
|-------------|----------------------------------------------------------------------------------------------------|
| <b>RATE</b> | $-$ Auto.<br>1 – 1200 baud<br>2 – 2400 baud<br>$3 - 4800$ baud<br>$4 - 9600$ baud<br>5 – 14400 baud<br>6 – 19200 baud<br>7 – 38400 baud<br>8 - 57600 baud<br>$9 - 115200$ baud, значение по умолчанию |

**Примечание:** JAVAD GNSS модемы используют настройки других параметров командного порта . Сигнал CTS должен поддерживаться активным (уровень DP/MP низкий).

## <span id="page-28-1"></span>**3.4. Специальные команды**

## <span id="page-28-2"></span>**3.4.1. BOOT**

Команда BOOT предназначена для перезагрузки устройства с использованием указанного программного обеспечения и выбранной конфигурации.

BOOT IMAGE BOOT CFG

Команда BOOT без параметров обеспечивает перезагрузке устройства с использованием определенных пользователем и сохраненных в конфигурационном файле параметров.

## <span id="page-28-3"></span>**3.4.2. HELP**

Команда HELP отображает список всех доступных команд:

HELP- Display this usage BOOT- Reboot the unit LINK- Set RF Link Operation Mode DPORT- Set Data Port Configuration MPORT- Set Maintenance Port Configuration ALARM- Alarm Indication and Alarm Control Configuration SLEEP- Set Sleep Mode Configuration STATE- Display Status and Statistics SAVE- Save Current Configuration into Configuration File

```
Командный интерфейс
Специальные команды
SAVE
```
INFO- Display Product ID along with Hardware/Software Versions ATI- Display Product ID along with Hardware/Software Versions MAP- Operates with Channel Map DATAMODE- Exit Command Mode [COMMAND] /?- Display Command Usage

## <span id="page-29-0"></span>**3.4.3. SAVE**

Команда SAVE предназначена для сохранения текущей конфигурации устройства в файле конфигурации. Сохраненная конфигурация активируется автоматически после перезагрузки устройства.

## <span id="page-29-1"></span>**3.4.4. SLEEP**

Команда SLEEP определяет параметры спящего режима. Спящий HPT135BT может быть активирован с помощью часов реального времени, DTR / RTS lines, и командой, полученной по TTL. Пользователь может выбрать один, два или все три условия.

| Параметр   | Значения                                                                                                    |
|------------|----------------------------------------------------------------------------------------------------|
| <b>CLK</b> | $0 - Do$ not activate by internal real-time clock<br>$(1 – 255) –$ Activate by internal real-time clock after 100 to 25500 msec of sleeping |
| <b>HW</b>  | $0 - Do$ not activate through DTR/RTS lines<br>1 - Activate through DTR/RTS lines                                                           |
| <b>TTL</b> | $\begin{bmatrix} 0$ – Do not activate by external sense lines<br>$1$ – Activate by external sense lines                                     |
| <b>GTS</b> | $\boxed{0 - \text{Disable Sleep mode}}$ (значение по умолчанию)<br>(1 – 255) – Go to sleep mode if there is no activity in 10 to 2550 msec  |

SLEEP [*Parameter Name*] [*Parameters List*] [*/?*]

## <span id="page-30-0"></span>**3.5. Команды диагностики и идентификации**

## <span id="page-30-1"></span>**3.5.1. INFO**

Команда INFO используется для получения ID продукта, его серийного номера, а так же версии аппаратной реализации, версии/ревизии загруженного в настоящее время ПО, версиИ/ревизиИ загрузчика ПО, серийного номера Bluetooth-модуля.

| Параметр  | Значения                                                                                                    |
|-----------|----------------------------------------------------------------------------------------------------|
| ID        | Product ID:<br>835 - HPT135BT                                                                                                    |
| <b>SN</b> | Six bytes Serial Number (SN)                                                                                                    |
| <b>HW</b> | 1.0 - hardware version in numeric "Major.Minor" format                                                                                                    |
| <b>SW</b> | Ver. 1.0 Rev. A - displays software's version in numeric "Major.Minor" format and<br>revision in numeric format (range from 01 to 99) for engineering releases and alphabetic<br>format (A to Z) for manufacturing releases   |
| BL        | Ver. 1.0 Rev. A - displays BootLoader's version in numeric "Major.Minor" format and<br>revision in numeric format (range from 01 to 99) for engineering releases and alphabetic<br>format (A to Z) for manufacturing releases |
| <b>BT</b> | Bluetooth serial number                                                                                                    |

INFO [*Parameter Name*] [*Parameters List*] [*/?*]

Ответ на команду, посланную без *Parameter Name*, показывает все значения:

```
HPT135BT High Power VHF Transceiver, Javad GNSS
Product ID =38
S/N =0000000123BB
Hardware =Ver. 3.3
Software =Ver. 1.8 Rev 04 B24
BootLoader =Ver. 3.0 Rev 03
BT addr =00:18:D7:00:3C:C7
```
## <span id="page-30-2"></span>**3.5.2. STATE**

Команда STATE используется, чтобы проверить состояние беспроводной связи, состояние удаленного устройства, и линий сигнализации. Чтобы указать модем (локальный или удаленный), прежде команды STATE должна быть использована команда CONNECT.

STATE [*Parameter Name*] [*Parameters List*] [*/?*]

| Параметр    | Значения                                                       |
|-------------|----------------------------------------------------------------|
| <b>RSSI</b> | -15 to -137 dBm - Indicates the Receive Signal Strength in dBm |
| <b>BER</b>  | $\vert$ 0 to 9.9E-3 - Indicates the BER level                  |

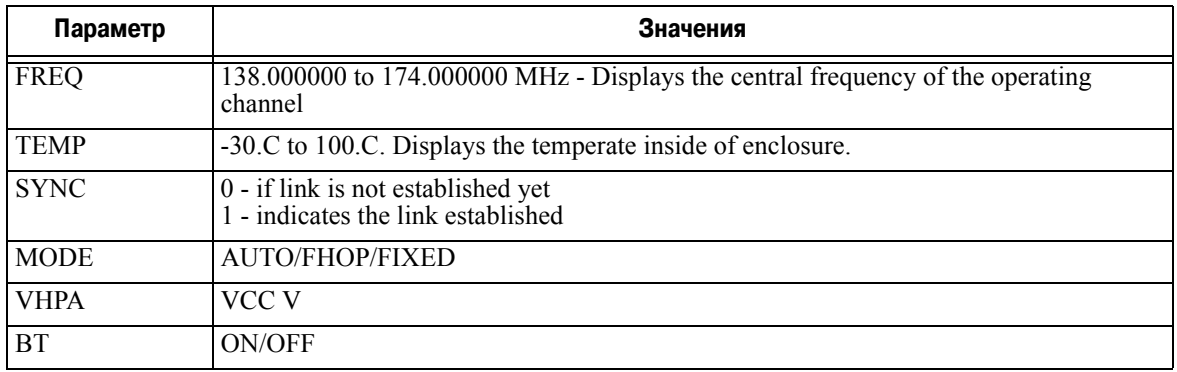

Ответ на команду, посланную без *Parameter Name*, показывает все значения:

RSSI =-141 dBm  $BER =0E-0$ FREQ =138.000000 MHz  $CHAN =-4$  $TEMP = 32$  $SYNC = 0$ MODE =FIXED VHPA =11.75 V BT =ON

## **СПЕЦИФИКАЦИИ**

## <span id="page-32-0"></span>**A.1. Основные характеристики**

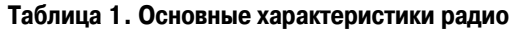

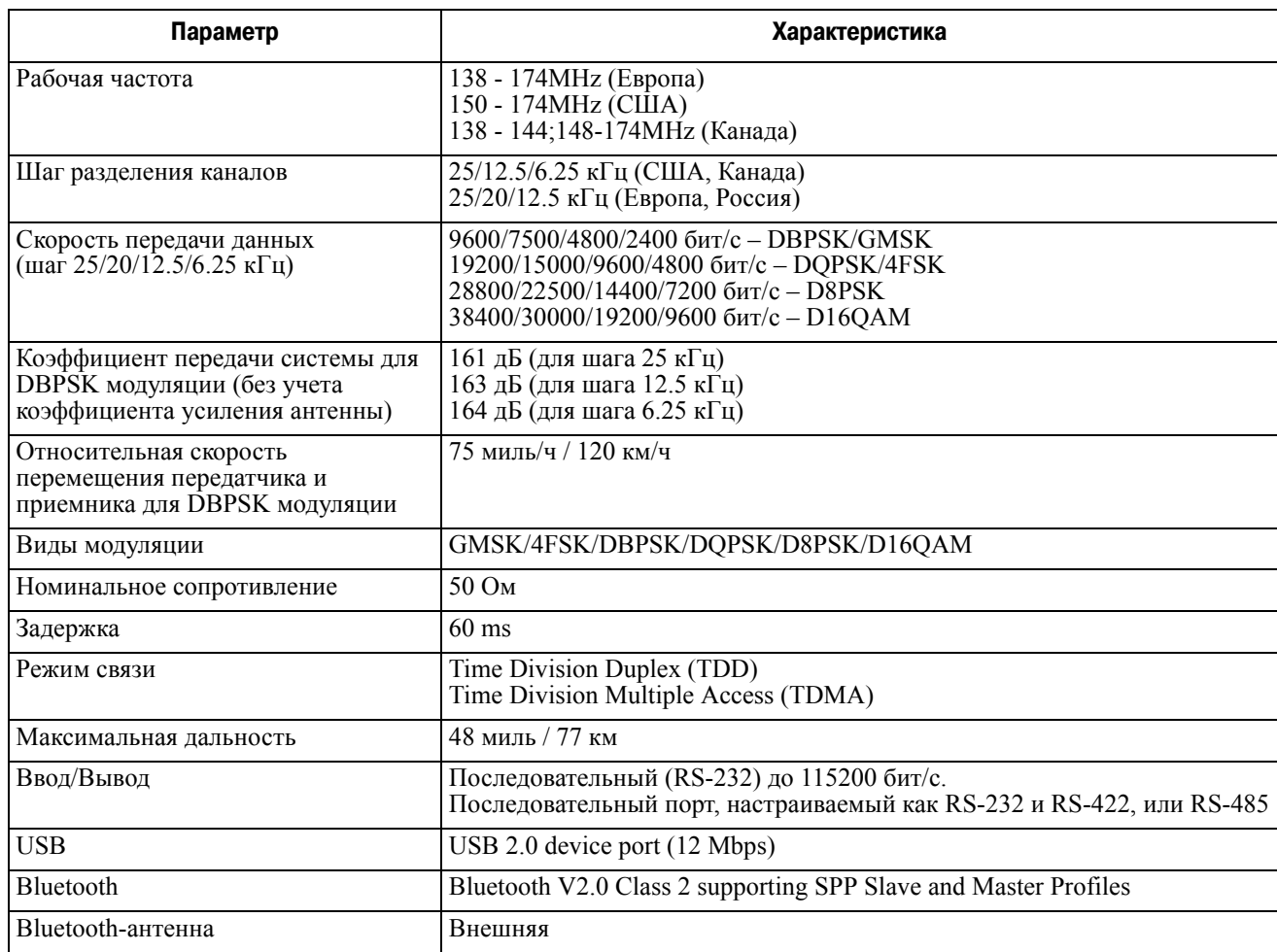

## <span id="page-33-0"></span>**A.1.1. Внешние характеристики**

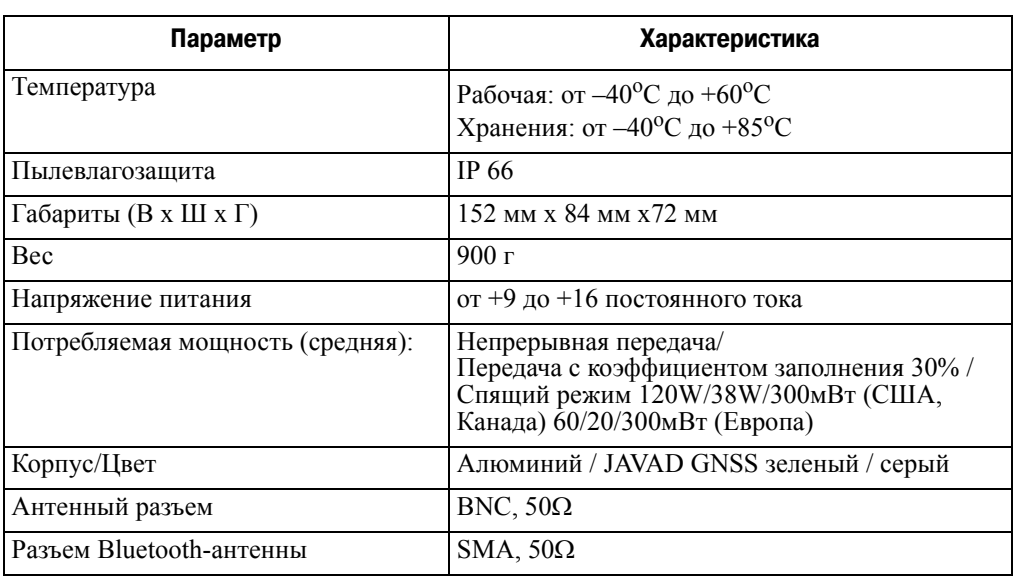

#### **Таблица 2. Внешние характеристики**

## <span id="page-33-1"></span>**A.1.2. Характеристики передатчика**

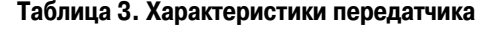

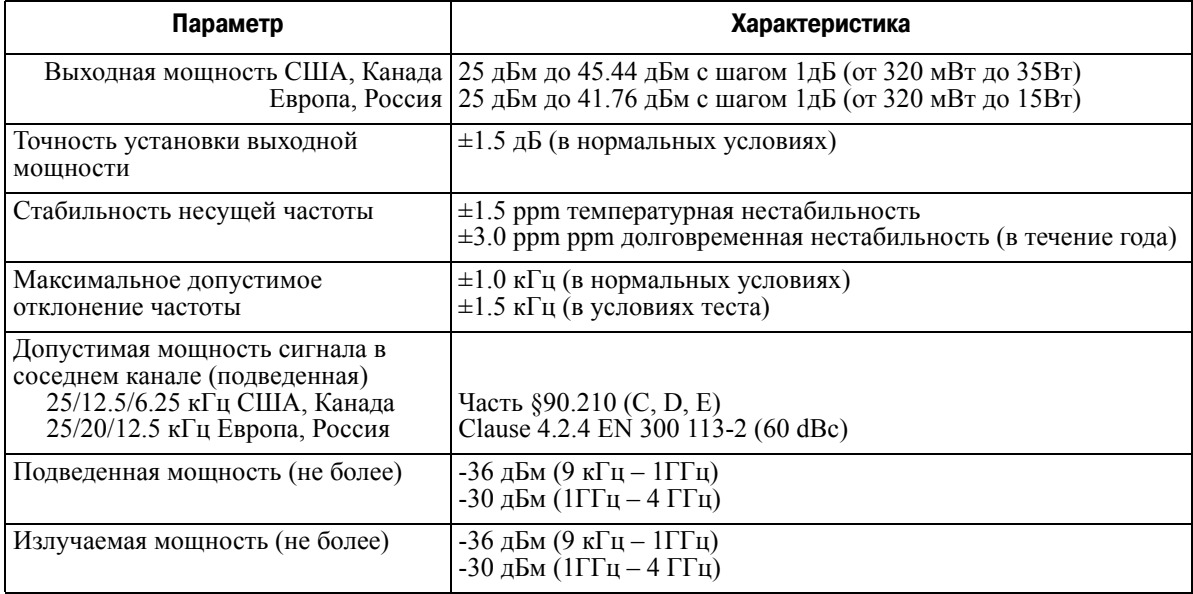

### <span id="page-34-0"></span>**A.1.3. Характеристики приемника**

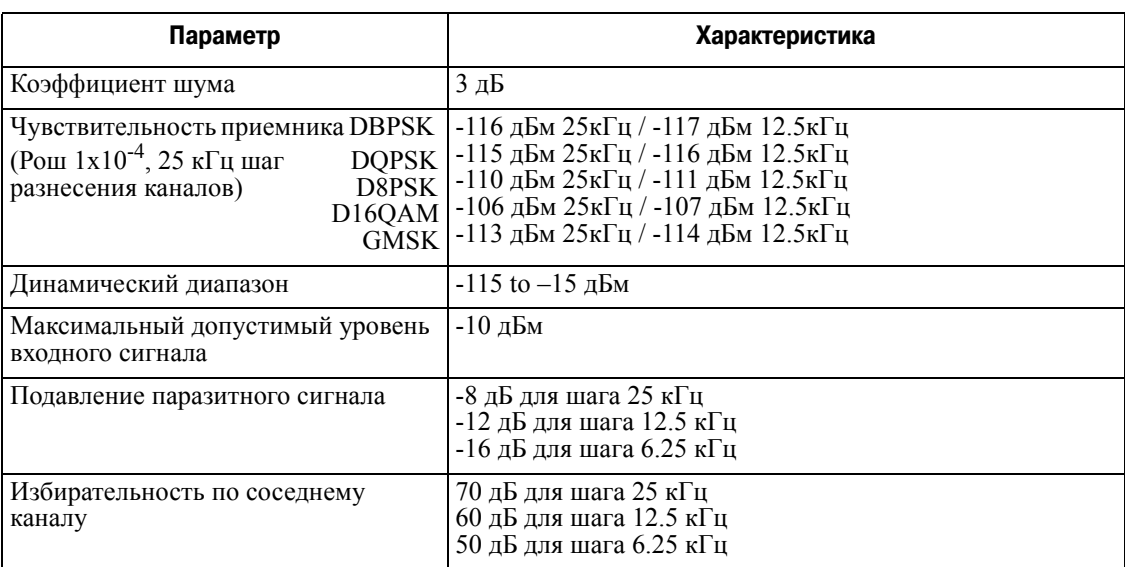

**Таблица 4. Характеристики приемника**

## <span id="page-34-1"></span>**A.2. Характеристики разъемов**

## <span id="page-34-2"></span>**A.2.1. Разъем питания**

В Табл. 5 приведены характеристики разъема питания 23-500153-01 CONN, HIGH CURRENT PL-700 RECEPT ALDEN 300906.

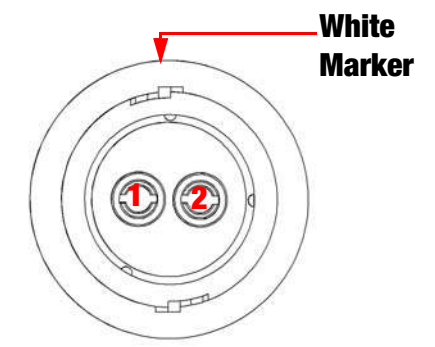

**Таблица 5. Характеристики разъема питания**

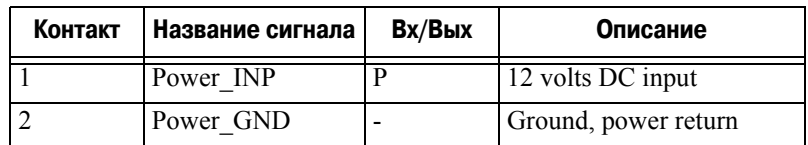

## <span id="page-35-0"></span>**A.2.2. Разъем DB15**

Этот разъем обеспечивает подключение DB15 (HPT135BT) к DB9 для подключения к ПК/ CE устройствам.

DB15 (Fem)

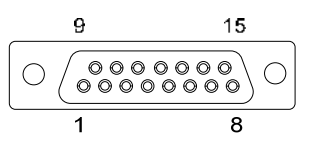

**Рисунок A41. Разъем DB15** 

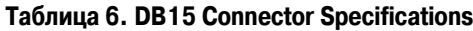

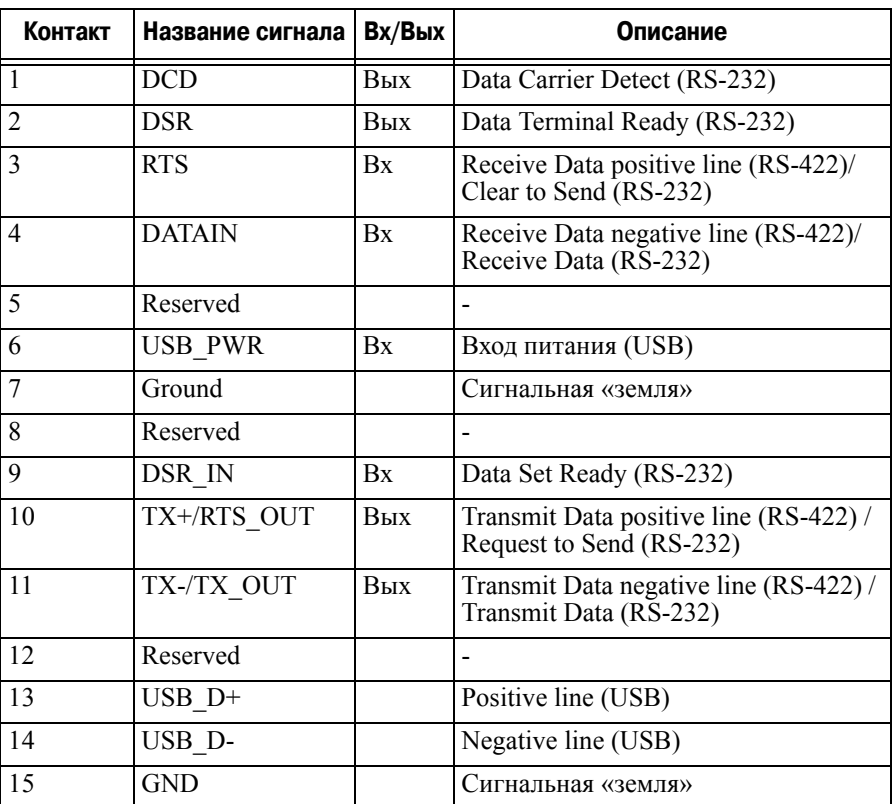

## <span id="page-35-1"></span>**A.2.3. Разъем внешней антенны**

Разъем внешней антенны - BNC RF connector AEP Connectors p/n 6501-7051-003.

### <span id="page-35-2"></span>**A.2.4. Разъем антенны Bluetooth**

Разъем внешней антенны Bluetooth - SMA connector Linx Technologies, Inc.CONSMA015-R178

#### Приложение B

## **ТЕХНИКА БЕЗОПАСНОСТИ**

## <span id="page-36-0"></span>**B.1. Использование ОВЧ радио**

Во многих странах требуется специальная лицензия для пользования радио. Прежде чем использовать радиопередатчик, убедитесь, что ваше использование радиопередатчика соответствует местным законам.

Съемка в режиме RTK сделала очень популярным использование ОВЧ модемов для коммуникации между базовым и подвижными приемниками. Ознакомьтесь со всеми недостатками и преимуществами данной технологии, чтобы добиться лучшего результата при съемке.

Дальность сигнала очень зависит от местных условий. Географические особености местности, местные системы связи и, конечно, метеорологические условия играют большую роль в определении возможной дальности RTK связи.

При необходимости используйте сканер для обнаружения свободных частот для установления связи.

### <span id="page-36-1"></span>**B.2. основные положения**

**Примечание:** Следуя требованиям по использованию радиооборудования, сохраняйте не менее 15 см между пользователем и ОВЧ модемом.

*Этот модем не может быть использован:*

- *прежде чем пользователь ознакомится с данным руководством.*
- *с неавторизованными (не фирменными) аксессуарами.*
- *без должного соблюдения техники безопасности во время работы.*
- *с наружением законов, правил и норм.*
- **ОСТОРОЖНО!** *HPT135BT никогда не должен использоваться на опасных участках. В снежную и дождливую погоду используйте прибор ограниченное время..*

## <span id="page-36-2"></span>**B.3. Использование**

Если этот продукт падал, был изменен, транспортировался без надлежащей упаковки, то он мог быть серьезно поврежден.

**ОСТОРОЖНО!** *Не подключайте и не отсоединяйте оборудование влажными (мокрыми) руками. Вы подвергаете себя риску поражения электрическим током!*

Если данный продукт не работает или работает неправильно, незамедлительно сообщите об этом компании JAVAD GNSS.

Только авторизованные гарантийные сервисы имеют право обслуживать и ремонтировать данный продукт.

### Приложение C

## **ГАРАНТИЙНЫЕ ОБЯЗАТЕЛЬСТВА**

Настоящая гарантия распространяется на ОВЧ модем HPT135BT. Компания JAVAD GNSS настоящим гарантирует, что продукт HPT135BT ("Продукт") на момент его первоначальной продажи не имеет дефектов материалов, конструкции или сборки при соблюдении следующих условий:

- 1. Настоящая ограниченная гарантия предоставляется конечному покупателю Продукта («Потребителю»). Данная гарантия не отменяет и не ограничивает (1) установленных законом неотъемлемых прав Потребителя или (2) каких-либо прав Потребителя в отношении продавцов/распространителей Продукта.
- 2. Гарантийный период указан в гарантийной карте, прилагаемой к Продукту..
- 3. В течение гарантийного периода компания JAVAD GNSS или ее авторизированные сервисные компании обязуются заменить или отремонтировать, по усмотрению компании, неисправный Продукт. JAVAD GNSS обязуется передать Потребителю отремонтированный или иной Продукт в хорошем рабочем состоянии. Все детали или иное замененное оборудование являются собственностью компании JAVAD GNSS.
- 4. Гарантийный период на отремонтированный или замененный Продукт не продлевается и не возобновляется.
- 5. Настоящая гарантия не распространяется на дефекты, вызванные нормальным износом. Данная гарантия также не применяется в следующих случаях:

1)Дефект возник в результате использования с нарушением правил, установленных инструкцией по эксплуатации; ненадлежащего ухода; воздействия влаги, эксплуатации в условиях повышенной влажности, высоких и низких температур, других экстремальных условиях окружающей среды или при их резком изменении; коррозии, окисления, несанкционированного изменения или подсоединения; несанкционированного вскрытия или ремонта; ремонта с использованием неразрешенных запасных частей; неправильного использования; ненадлежащей инсталляции; повреждений, вызванных несчастными случаями, природными воздействиями, попаданием пищи или жидкости, воздействием химических продуктов и иных действий, находящихся вне разумного контроля (включая, но не ограничиваясь дефектами расходных частей, таких как батареи, которые по своей природе имеют ограниченный срок службы, а также поломкой или повреждением антенн) в случаях, когда такие дефекты прямо не вызваны дефектами материалов, конструкции или сборки.

2) Потребитель не уведомил компанию JAVAD GNSS либо ее уполномоченную сервисную компанию о наличии дефекта в течение 30 (тридцати) дней после возникновения дефекта во время гарантийного периода.

3)Продукт не был возвращен компании JAVAD GNSS или ее уполномоченной сервисной компании в течение 30 (тридцати) дней после возникновения дефекта во время гарантийного периода.

4) Серийный номер Продукта, его идентификационный номер (ID), были удалены, стерты, испорчены, изменены или являются нечитаемыми.

5) Дефект был вызван тем, что Продукт эксплуатировался с использованием или был подсоединен к аксессуарам, не производящимся ни не поставляемым компанией JAVAD GNSS, или использовался в иных, не предназначенных для этого, целях.

6) Дефект был вызван коротким замыканием батарей, были нарушены пломбы корпуса или ячеек батарей, или существуют доказательства того, что были внесены изменения в схему батарей, или батареи использовались в оборудовании, для которого они не были предназначены.

- 6. Для того, чтобы воспользоваться настоящей гарантией Потребитель должен представить либо (1) удобочитаемый и не содержащий поправок оригинал гарантийного талона с указанием наименования и адреса продавца, даты и места покупки, типа продукта, ID номера, либо (2) удобочитаемый и не содержащий поправок оригинал товарного чека с указанием той же информации, если указанный товарный чек предоставляется продавцу/ распространителю Продукта.
- 7. Настоящая гарантия является единственным и исключительным средством защиты Потребителя в отношении компании JAVAD GNSS и составляет единственное и исключительное обязательство JAVAD GNSS случае обнаружения неисправностей или ненадлежащей работы Продукта. Настоящая гарантия заменяет собой все другие гарантии и обязательства, как письменные, так и устные, предусмотренные законом, контрактом, возникшие в результате гражданского иска и иные. JAVAD GNSS в любом случае не несет ответственности за какие-либо побочные, случайные или косвенные убытки, ущерб или расходы. JAVAD GNSS также не несет ответственности за прямые убытки, ущерб или расходы в случае, если Потребитель является юридическим лицом.
- 8. Любые изменения и дополнения к настоящей ограниченной гарантии могут быть сделаны только с предварительного письменного разрешения компании JAVAD GNSS.

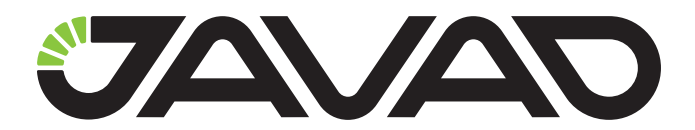

125057, Россия, г. Москва, Чапаевский пер., д.3 Тел.: +7(495) 228-23-08 Факс: +7(495) 228-23-09 www.javad.com

> © ООО "Джавад Джи Эн Эс Эс", 2012 Все права защищены.